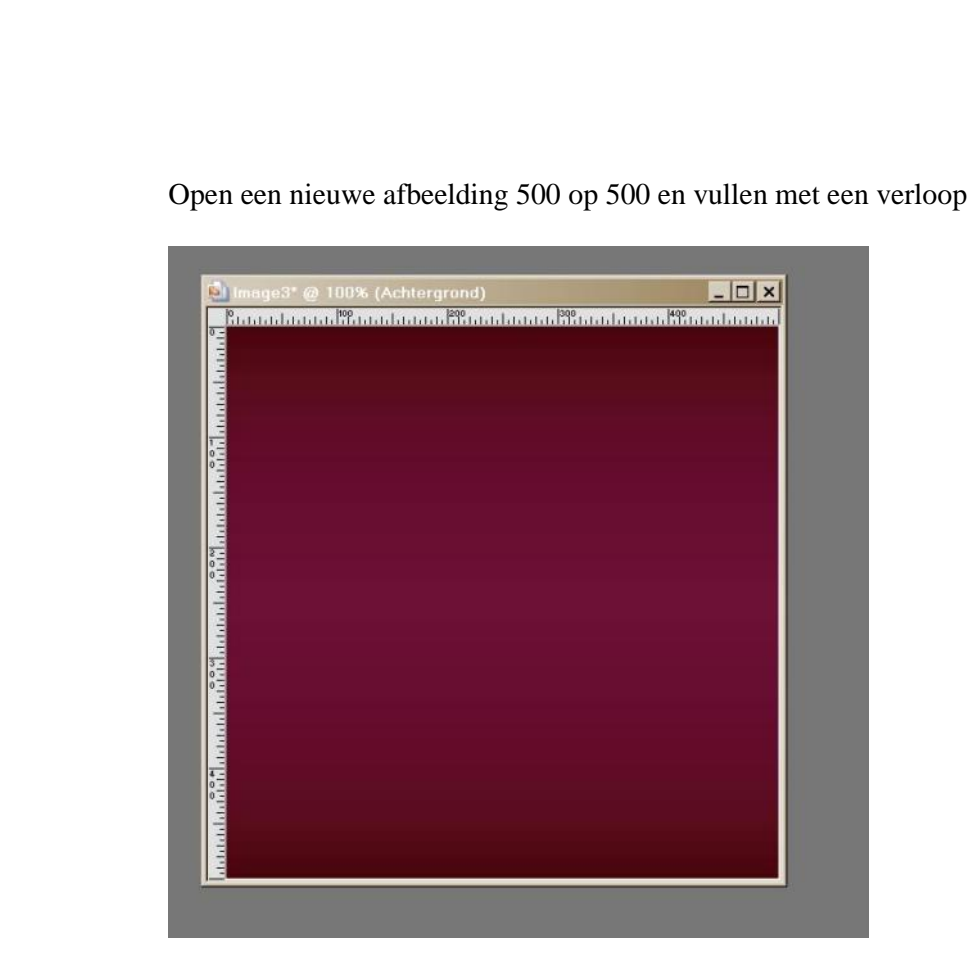

Nu Effecten – geometrische effecten --cirkel

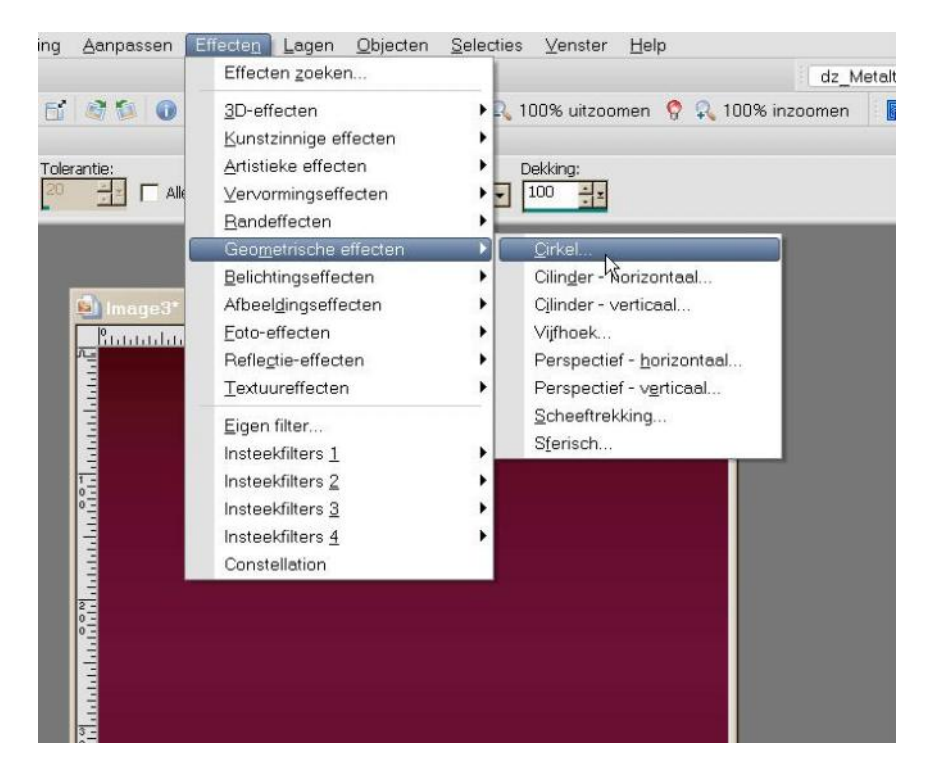

Met deze settings

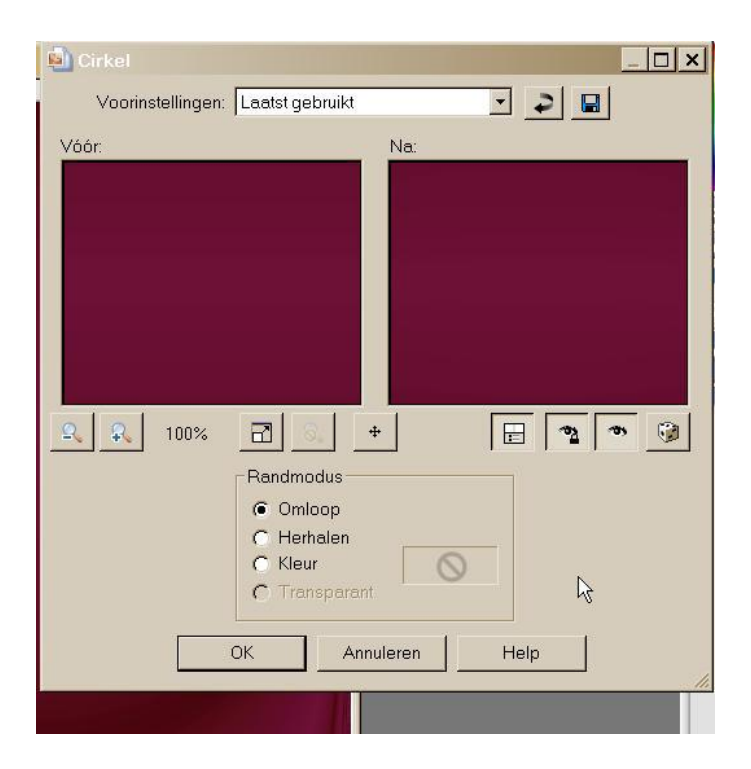

Dit effect 3x herhalen, effecten - randeffecten - accentueren

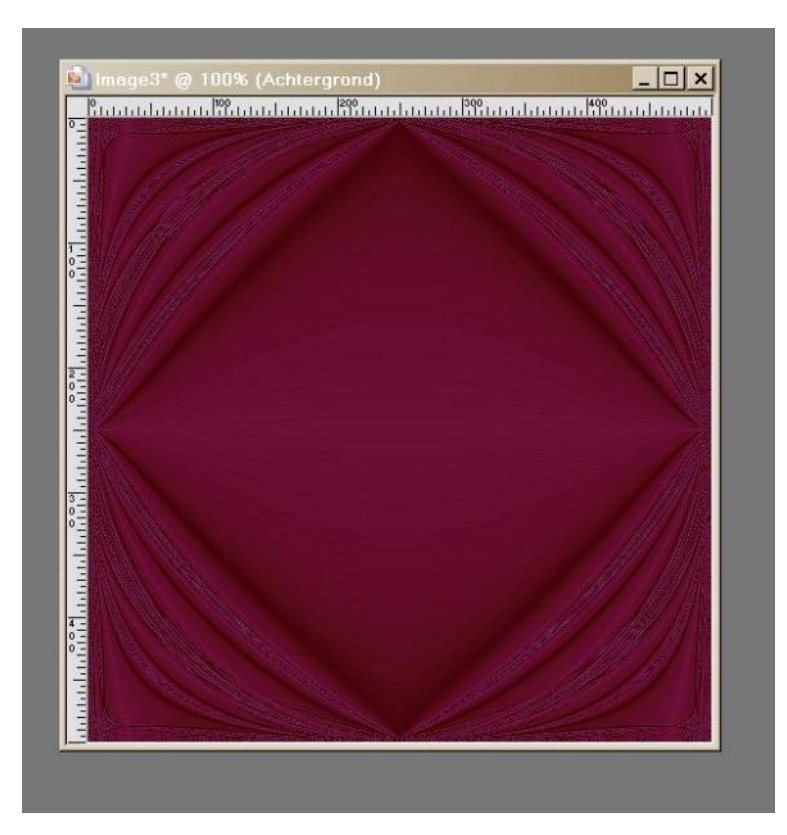

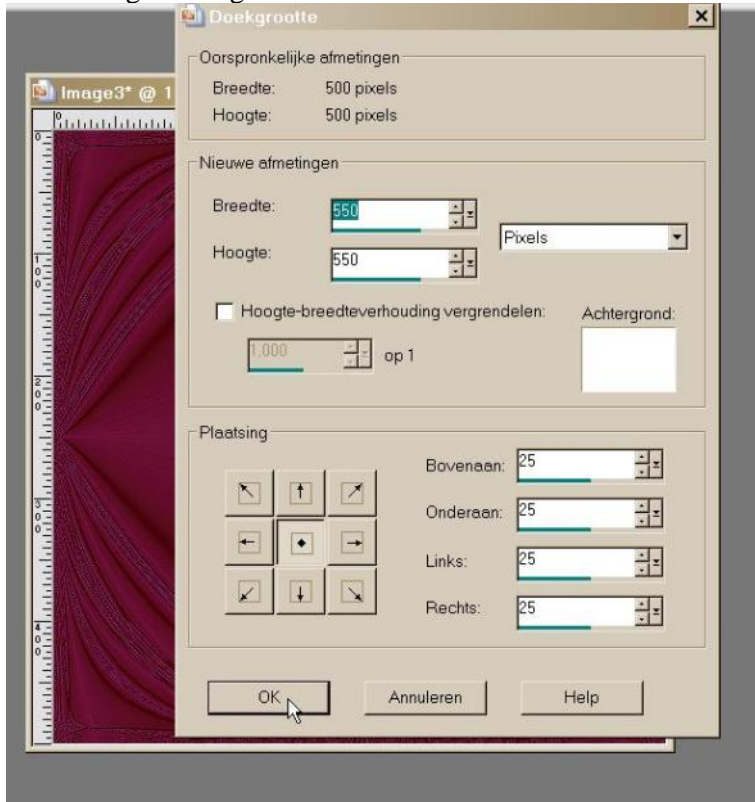

Afbeelding – doekgrootte – 550-550 kleur wit

Selecteer je witte rand met je toverstaf en vullen met je verloop , effecten – 3d effecten – Afschuining naar binnen met deze settings

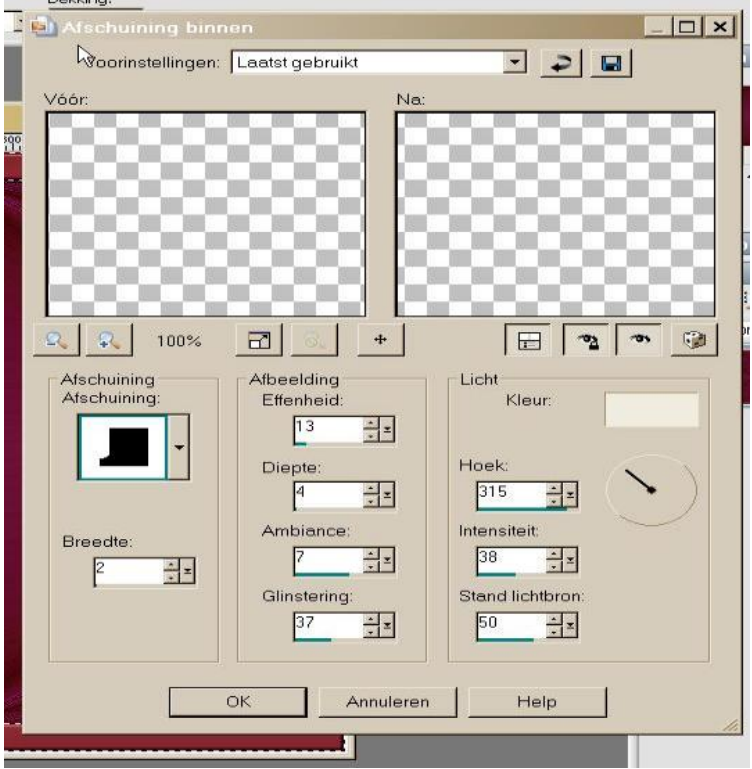

Effecten – 3d effecten --slagschaduw met volgende settings 1 -1-50-11—zwart

Effecten – geometrische effecten –vijfhoek – transparant aangeduid

Effecten – 3d effecten – slagschaduw met dezelfde settings als hierboven

Selecties – niets selecteren

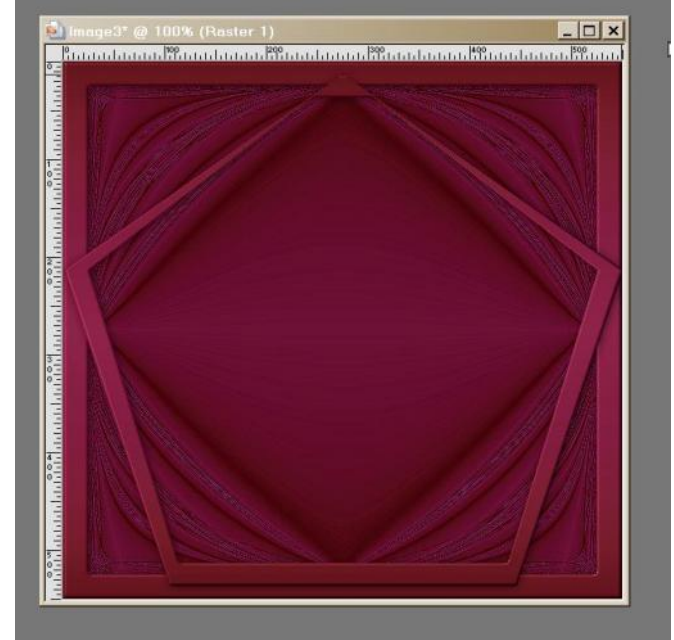

Tube copieeren en plakken als nieuwe laag en 2x verkleinen met 85 %

De tube laag 2x dupliceren zo heb je 3 tube lagen , kop ieer nu je tube laag en plak als nieuwe afbeelding en minimaliseer die even

Selecteer je onderste tube laag en effecten –insteekfilters – alienskin – xenofex2 – constellation met volgende settings

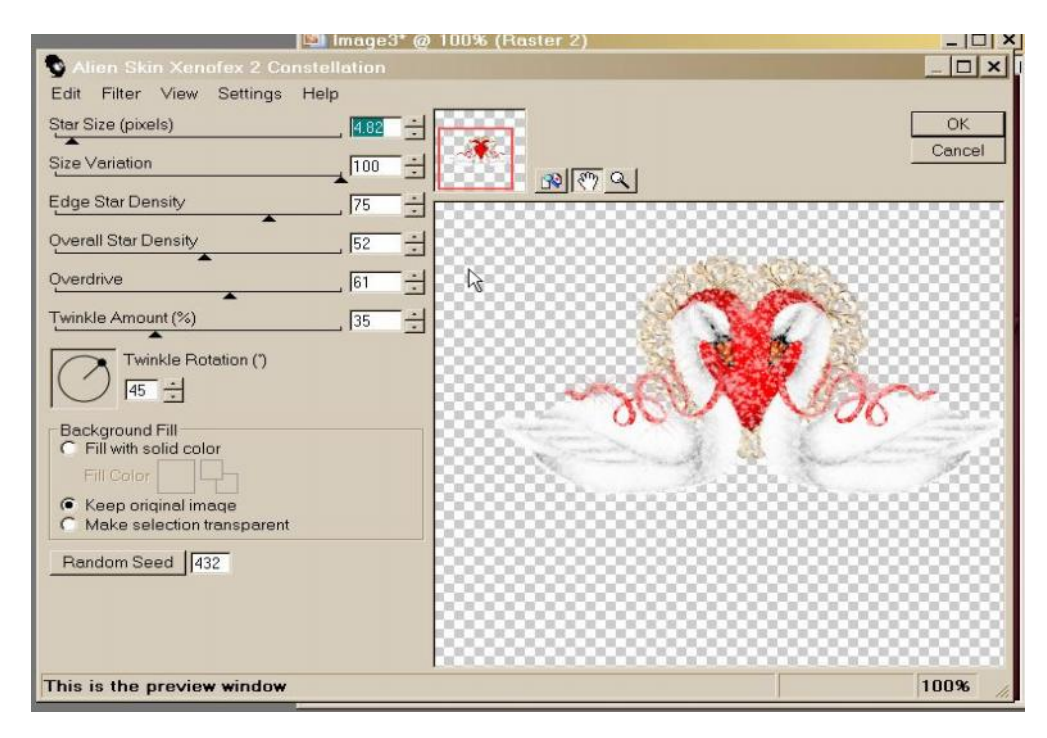

Selecteer je 2<sup>de</sup> tubelaag en weer hetzelfde filter to epassen maar op random seed drukken Selecteer je 3de tube laag en ook weer het filter toepassen na op random seed te hebben gedrukt

**Materialen D** Image3\* @ 100% (Raster 3)  $\Box$  $\times$ <u>់ ពិសេសសភាសា<sup>88</sup>សភាសាភាសានិមិសសភាសានិមិសភាសភាសានិមិសភាសភាសា<sup>88</sup>សភា</u> งคลิสตี้เกิดสอนสังค์ใส่เดือนสอนสังค์ใส่เดียกสอนสังค์ใต้เกิดสอนสังค์ใส่ได้เกิดสอนสังคมที่ใ  $\mathbf{L}$ 第 8 t.  $\mathbf{0}$   $\sqrt{3}$  $\overline{O}$ Scriptuitvoer Lagen D- & 7 100 / Normaal > 3Geen ster 3 C Kopie van Raster 2 S Kopie van Raster 2 æ S Raster 2 Raster 1

Plak nu terug je gecopieerde tube op je werkje als nieuwe laag

Nu je watermerk erop zetten en indien je wil een tekst , sluit nu je 2 kopies van raster , en open AS

In psp selecteer je raster 1 en rechtermuisknop ingedrukt – samengevoegd kopieeren –

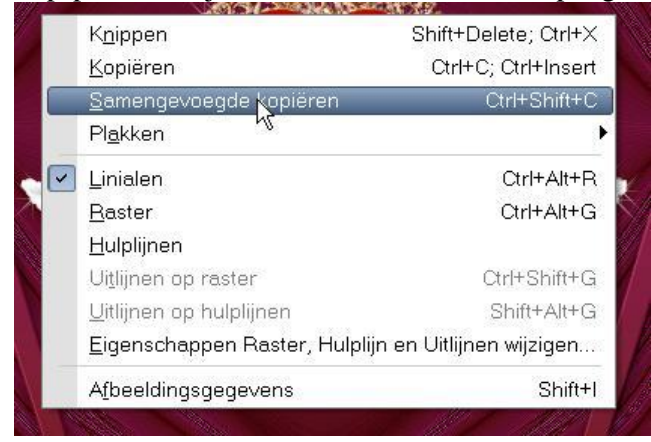

## En in AS plakken als nieuwe animatie

Terug in PSP , sluit je raster 2 en opent je eerste kopie van je tube en weer samen gevoegd kopieeren en in AS plakken na actieve frame

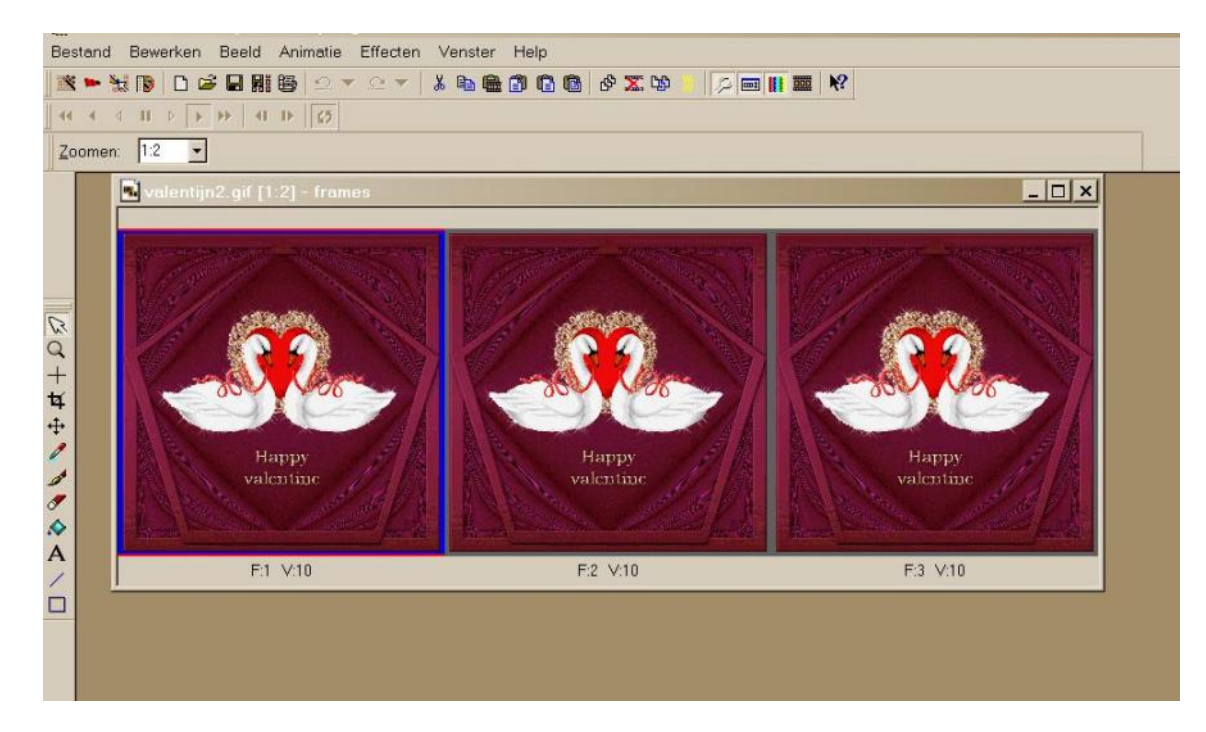

In psp je kopie van je tube sluiten en de 2 de kopie openen en weer hetzelfde

Opslaan als Gif en verkleinen indien je wil